## **ELPAC**

English Language Proficiency Assessments for California

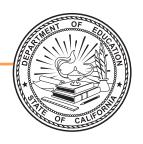

# Listening, Reading, and Writing:

**Directions for Administration** 

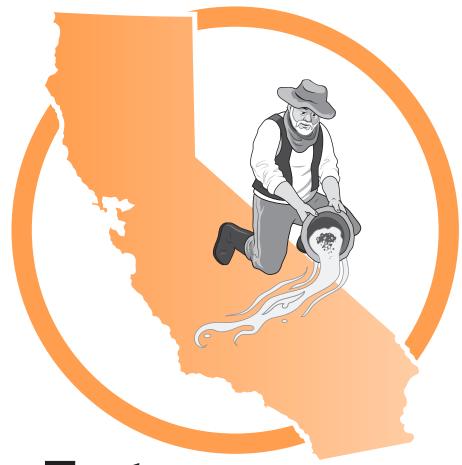

Practice Test Grades 3-5

### **ELPAC Administration Notes**

### FOR QUESTIONS REGARDING THE ELPAC OR FOR ADDITIONAL ASSISTANCE:

- Test examiners and other school personnel should contact their site ELPAC coordinator.
- LEA ELPAC coordinators should contact the California Technical Assistance Center (CalTAC) by phone at 800-955-2954, or by email at <a href="mailto:caltac@ets.org">caltac@ets.org</a>. CalTAC is open from 7 a.m. to 5 p.m. Monday through Friday.

Copyright @ 2020 by the California Department of Education (CDE). All rights reserved.

### **Table of Contents**

| Diı | ections for Administration                                     | 1    |
|-----|----------------------------------------------------------------|------|
|     | Introduction                                                   | 1    |
|     | Using the DFA                                                  | 2    |
|     | Test Materials                                                 | 2    |
|     | Administering the Test                                         | 2    |
|     | Before Testing                                                 | 2    |
|     | During Testing                                                 | 3    |
|     | Coaching and Guessing                                          |      |
|     | Other Concerns                                                 |      |
|     | After Testing                                                  | 4    |
|     | Additional Directions                                          |      |
|     | Ways of Accessing the DFA                                      | 4    |
|     | Logon and Audio/Sound Check Instructions                       | 5    |
|     | How to Start a Test Session as a Guest                         | 5    |
|     | How to Start a Practice Test Session Using the Same Procedures |      |
|     | as the Operational Tests                                       | 8    |
| Lis | tening—Test Administration Directions                          | .12  |
|     | Special Directions for Listening                               | . 12 |
|     | Beginning the Listening Test                                   | . 13 |
| Re  | ading—Test Administration Directions                           | .14  |
|     | Special Directions for Reading                                 | . 14 |
|     | Beginning the Reading Test                                     | . 14 |
| Wr  | iting—Test Administration Directions                           | .16  |
|     | Special Directions for Writing                                 | . 16 |
|     | Beginning the Writing Test                                     | . 16 |
| Ар  | pendix                                                         | .18  |
| -   | Listening and Reading Scoring Keys                             | . 18 |
|     | Writing Rubrics and Anchor Samples                             |      |
|     | Student Score Sheets                                           |      |

This page is intentionally left blank.

### **Directions for Administration**

### Introduction

This manual contains directions and the specific scripts you will need to administer the Practice Test for the English Language Proficiency Assessments for California (ELPAC). It is a companion document to the online Practice Test.

The purpose of the ELPAC Practice Test is to familiarize students and test examiners\* with the testing interface, item types, and accessibility resources as well as to provide students with the opportunity to practice a full-length test. The Practice Test provides grade-level content and contains the same number of questions that appear on the Summative ELPAC. There is an ELPAC Practice Test available for each grade level/span.

Please note that the Practice Test does not produce scores. The Practice Test is available all year and may be used at any time in preparation for the operational ELPAC tests.

The Practice Test can be administered in one of two ways:

- Using the same procedures as the operational tests, with the Test Administrator Interface, secure browser, and individual student logon information; or
- Using a standard supported web browser to access the Practice Test directly, without use of the Test Administrator Interface or secure browser.

For more information on all aspects of the ELPAC, including test security, item types, and guidelines, refer to the ELPAC Test Administration Manual on the Manuals, Instructions, and Quick Reference Guides page on the <u>ELPAC website</u>.

### **Using the DFA**

This DFA should be used to administer the Listening, Reading, and Writing domains. The Speaking DFA should be used to administer the Speaking domain.

This DFA contains scripts for administration. The following symbols indicate instructions for test examiners:

| Guide to Administration Scripts in This DFA | How the Test Examiner Should Proceed                          |  |
|---------------------------------------------|---------------------------------------------------------------|--|
| SAY                                         | The test examiner reads the material out loud to the student. |  |
| i                                           | Information for the test examiner                             |  |

<sup>\*</sup>A test examiner does not need to be present to use the ELPAC Practice Test; however, the term "test examiner" is used in this document to show what a test examiner will do to administer the test.

#### **Test Materials**

Before testing begins, the test examiner should assemble the following materials:

- Printed or electronic copy of this DFA
- Electronic devices for the students (and, if applicable, test examiner) to access the test\*\*
- Scratch paper for students to take notes
- Pencil and eraser for test examiner and students
- Headsets (if preferred)
- If logging on using the same procedures as the operational tests, each student's required logon information (statewide student identifier [SSID] and first name as listed in CALPADS/TOMS) or logon tickets containing each student's required logon information for group administration
- Copy of the Student Score Sheet (if preferred), which can be found at the end of this DFA

### **Administering the Test**

### **Before Testing**

Before administering the test, the test examiner must do the following:

- Make sure to have a copy of this DFA for use during test administration.
- Prepare testing devices and materials for students and examiners.
- Check the volume on the student's device prior to logon. After logon, the maximum volume cannot be increased.
- Select a quiet area to administer the test. Eliminate distractions (e.g., extraneous noises, windows, etc.).
- Read through the instructions that are specific to each domain (Listening, Reading, and Writing).
- If you are administering the Practice Test using the same procedures as the operational tests, confirm that the student has been assigned the correct test settings (designated supports and accommodations) in the Test Operations Management System (TOMS).
- If you are administering the Practice Test using a standard supported web browser without the use of the Test Administrator Interface or secure browser, apply the appropriate test settings (designated supports and accommodations) for the student in the Student Testing Interface for the Practice and Training Tests directly.

<sup>\*\*</sup>A mobile device that would allow the test examiner to monitor student progress while walking around the room would be preferable.

### **During Testing**

- Greet the student and read the information from the administration script for that domain (i.e., Listening, Reading, or Writing).
- The student may not use books, cellular phones, or other reference materials during testing, though they may have scratch paper. Students' desks should be clear of all items except for the test materials provided by the test examiner.
- If headsets are desired, use a splitter to plug in one pair of student headphones and one pair of test examiner headphones so that the student and test examiner can listen to the test together.
- All directions may be repeated or replayed.
- The universal tools (e.g., zoom, line reader, etc.) introduced during test examiner training and described in California Assessment Accessibility Resources Matrix are available in the Student Interface for students who need them. The test examiner should monitor students during the test session and give reminders or recommendations to individual students as appropriate about the availability of universal tools.
- To minimize the risk of unforeseen usability issues, adjust sound and display settings using the resources in the test delivery system rather than those built into the student's device (e.g., zoom using the test delivery system, not the device's track pad or touch screen).
- Verify the student's test settings in the Test Administrator Interface.

### **Coaching and Guessing**

- Do not show or suggest the correct answer to any question. If a student asks about a test question ("Is this right?" or "How do you spell \_\_\_\_\_?"), give a neutral response, such as "You choose the one you think is right and go on," or "Just spell it the best you know how."
- Do not coach the student. The test examiner should not provide assistance that will inadvertently indicate an answer.
- Encourage students to do their best on all sections of the assessment.

#### **Other Concerns**

- Discourage talking among students.
- Avoid any unusual interruptions, distractions, or loud noises that might affect the entire group.

### **After Testing**

The Practice Test may be scored after the student has completed testing. Student Score Sheets are provided in the Appendices by grade span. The test delivery system does not score the student answers. To score the students Listening and Reading test, have the student mark their answer on the Student Score Sheet while testing. Upon completion, the test examiner may score the answers using the Scoring Keys in the Appendix. The test examiner may then assist the student in reviewing practice test items answered incorrectly and provide instruction. To score the student's Writing test, the student can either write their response on paper or type into the test delivery system and then cut and paste into a word document. The test examiner may use the Writing rubrics and anchors to score the student response. The test examiner and student may then review the Writing response and provide instruction.

### **Additional Directions**

### Ways of Accessing the DFA

#### **Printing Instructions:**

If possible, choose the following settings when printing the DFA:

- Select two-sided printing (with binding on the long edge).
- Staple on the vertical edge, left-hand side of the printed document.

### **Instructions for Viewing Online:**

• Open the PDF file in Adobe Acrobat.

### **Logon and Audio/Sound Check Instructions**

#### **How to Start a Test Session as a Guest**

- SAY Today, you will take the ELPAC [Listening/Reading/Writing] test. First you are going to sign in. You will need to navigate to the correct website.
  - You can provide students with the website by writing it on the board. Students will need to navigate to <a href="http://www.elpac.org">http://www.elpac.org</a>.
- Now you will need to select the [Practice and Training Tests] button. Then you will need to select the [Student Interface Practice and Training Tests] link to launch the Sign In screen. Once you have done this, you can select the [Sign In] button to sign in as a guest.
  - Monitor students to make sure that students select the [Practice & Training Tests] button, the [Student Interface Practice and Training Tests] link, and then the [Sign In] button.

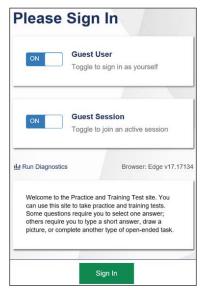

- SAY Now select your grade level from the drop-down menu.
  - Make sure students select the correct grade from the menu.

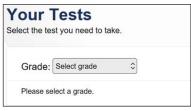

### SAY On the test selection screen, select the ELPAC [Listening/Reading/Writing] test.

Make sure students select the appropriate ELPAC Practice Test. ELPAC Practice Tests are color-coded pink.

#### **SAMPLE**

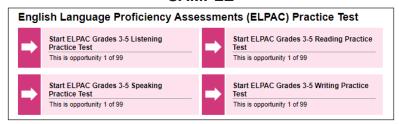

### SAY Now select test settings as needed and then select the [Select] button.

Help students choose test settings as needed. They will see this screen:

#### **SAMPLE**

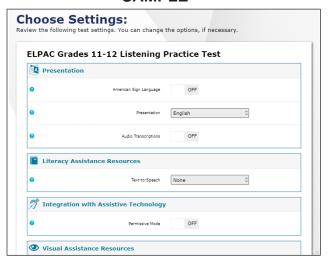

- Now you should see a screen that prompts you to check that the sound and video on your computer are working. In a moment, you will put your headsets on and select the triangle [Play] button to check the sound on your computer, then take your headsets off when you are done. Please check the sound on your computer now.
  - Wait for all students to check their sound and take their headsets off. They will see a screen like this:

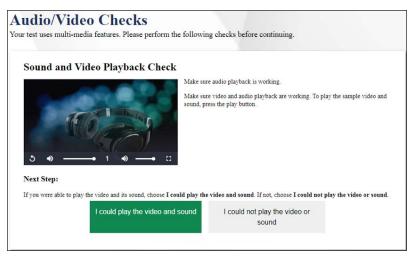

- Depending on the selected test settings, you may see additional screens to check the functionality of certain test setting(s) on your device (e.g., text-to-speech check).
- If you could hear the music and see the moving musical notes, select the green [I could play the video and sound] button now. If you could not hear, raise your hand.
  - i Help any students with sound issues adjust the volume, then have the students conduct the sound check again.
- SAY Please select [Continue].
- SAY At this time, please select [Begin Test Now] at the bottom of the page.
  - For the Listening test, turn to page 12.

For the Reading test, turn to page 14.

For the Writing test, turn to page 16.

### How to Start a Practice Test Session Using the Same Procedures as the Operational Tests

#### TEST ADMINISTRATOR INTERFACE

- 1) Launch a supported web browser on your device to log on to the **Test Administrator Interface** (accessible from the <u>ELPAC website</u>).
- 2) Select the [Practice & Training Test] button.
- 3) Select the [Test Administrator and Test Examiner Practice and Training Site] link to log on to the Test Administrator Interface for the Practice Test.
- 4) Log on to the **Test Administrator Interface** using your TOMS username (your e-mail address) and password.
- 5) Select the Practice Test(s) you want to administer from the test selection window.
- 6) Select the [Start Practice Session] button.
- 7) Upon selecting the **[Start Practice Session]** button, a Session ID will appear on the top right corner of the **Test Administrator Interface**. You should write this Session ID on the board so that it is accessible to all students.

#### **SAMPLE**

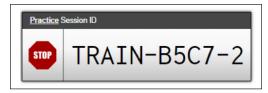

- Today, you will take the ELPAC [Listening/Reading/Writing] test. First you are going to sign in. I am going to pass out your logon tickets, which contain the information you need to sign in to the test.
  - i Pass out a logon ticket to each student. The logon tickets should provide the students' Statewide Student Identifiers (SSID).
- SAY Now we are ready to sign in. Once you have signed in, you will have to wait for me to approve the test before you start. First, make sure the blue Guest User and Guest Session buttons are set to [Off].

#### STUDENT INTERFACE

Direct students to open the secure browser and select the button on the screen to go to the Practice and Training Test site, if it isn't open already. If the secure browser is not installed on their testing device then they will need to select the [Student Interface Practice and Training Tests] link from the Practice and Training tests tab on <a href="http://www.elpac.org">http://www.elpac.org</a>. Students should see a screen that looks like this:

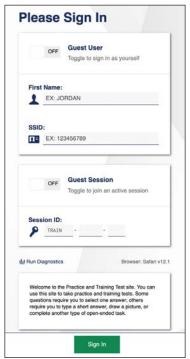

- Now enter your name, followed by your SSID number which is on your log on ticket. Then enter the test session identification, or ID that is required to start the test, which I have written on the board. Raise your hand if you need help typing this information on your keyboard. I'll be checking that you have correctly entered the test session ID and other information.
  - Monitor student progress on entering this information. When all students have entered the information,
- SAY Now select [Sign In].
  - i Wait for all students to select [Sign In].
- SAY You should see a screen with your first name and other information about you. If all of the information on your screen is correct, select [Yes] to continue. If any of the information is incorrect, please raise your hand and show me what is incorrect.

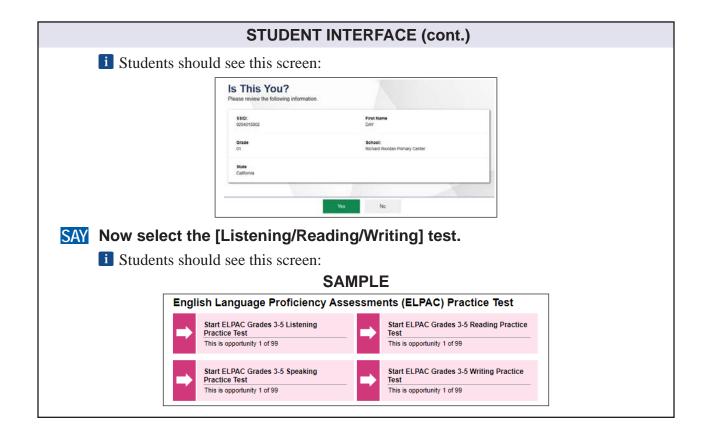

#### **TEST ADMINISTRATOR INTERFACE**

i Verify you have selected the correct test and test settings for the student by selecting the **[Approvals]** button. The eye icon allows you to view and set test settings, the check mark allows you to approve the test, and the "X" allows you to deny the test.

#### STUDENT INTERFACE

Now you should see a screen that prompts you to check that the sound and video on your computer are working. In a moment, you will put your headsets on and select the triangle [Play] button to check the sound on your computer, then take your headsets off when you are done. Please check the sound on your computer now.

Wait for all students to check their sound and take their headsets off. They will see a screen that looks like this:

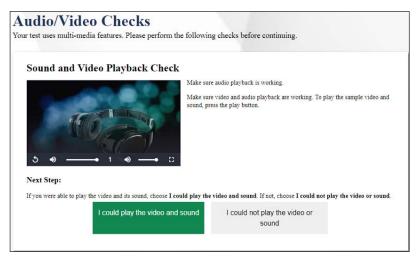

- Depending on the selected test settings, you may see additional screens to check the functionality of certain test setting(s) on your device (e.g., text-to-speech check).
- SAY If you could hear the music and see the moving musical notes, select the green [I could play the video and sound] button now. If you could not hear, raise your hand.
  - i Help any students with sound issues adjust the volume, then have the students conduct the sound check again.
- SAY Please select [Continue].
- SAY At this time, please select [Begin Test Now] at the bottom of the page.
  - For the Listening test, turn to page 12.

For the Reading test, turn to page 14.

For the Writing test, turn to page 16.

### **⚠** Listening—Grades 3–5

### **Special Directions for Listening**

- The Listening portion of the ELPAC is self-directed. Students will work through the test questions independently.
- The Listening Test may be scored after the student has completed testing. Student Score Sheets are provided in the Appendices. The test delivery system does not score the student answers. To score a student's Listening test, have the student mark their answers on the Student Score Sheet while testing. Upon completion, the test examiner may score the answers using the Scoring Keys in the Appendix. The test examiner may then assist the student in reviewing practice test items answered incorrectly and provide instruction, if desired.
- If any student has a designated support that allows the playing of Listening recordings multiple times, speak with the student privately before the test begins and give a reminder like this: "On today's test you will listen to recordings and answer questions about them. The test directions will say the recordings can only be played once, but you will have the ability to replay them if you need to."
- Students may want to read through the questions that go with a recording before
  actually playing the recording. Once the recording starts to play, students should
  listen to the recording in its entirety without interruptions before navigating
  through the questions. Navigating away from the page by selecting a different
  tab on the page or selecting [NEXT] may cause the remainder of the recording to
  become unplayable.
- Reminder that students should not pause the recording once it has begun. Help guide students to understand the difference between pausing the audio file and pausing the test. Pausing the entire test will log the student out of the Listening portion.

### ⚠ Listening—Grades 3–5 (cont.)

### **A** Beginning the Listening Test

When the first screen comes up,

SAY This is the Listening section of the ELPAC test.

In this part of the test, you will listen carefully to some recordings. Please do not pause a recording once it begins or select any buttons on the screen. Please do not touch your device until the recording ends. Doing so can cause the test to stop. After you listen to each recording, you will answer some questions. You will need to answer all the questions that go with each recording before you will be able to go on to the next recording.

If you are unsure of an answer, provide the answer you think is best. If you would like to review your answer at a later time, mark the question for review before going on to the next question. You may go back and change the answer at any time during this test session. In the top left corner of your screen, beside the word "Questions," you can select a drop-down menu that will allow you to jump to the questions you have marked for review.

- SAY Look at your screen. This screen contains the test directions.
- The questions on this test begin on the next screen. At this time, please play the directions, then select [NEXT], and begin the test.
  - i When there are approximately 10 minutes left in the test session, give students a brief warning.
- In a few minutes we will need to end today's testing. When you get to the end of the Listening test, you will select [End Test], then select [Yes]. A review screen will indicate any questions you marked for review, and you may go back and answer any questions you wish to, then select [End Test] and [Yes] again. Then select [Submit Test] and select [Yes].
  - i After 10 minutes.
- SAY This is the end of the Listening test. Thank you for your attention and hard work. If you have not done so already, please select the [End Test] button to advance to the review screen.
  - i Make sure that students select the [End Test] button.

### Reading—Grades 3–5

### **Special Directions for Reading**

- The Reading portion of the ELPAC is self-directed. Students will work through the test questions independently.
- The Reading Test may be scored after the student has completed testing. Student Score Sheets are provided in the Appendices. The test delivery system does not score the student answers. To score a student's Reading test, have the student mark their answers on the Student Score Sheet while testing. Upon completion, the test examiner may score the answers using the Scoring Keys in the Appendix. The test examiner may then assist the student in reviewing practice test items answered incorrectly and provide instruction, if desired.

### **Beginning the Reading Test**

When the first screen comes up,

- **SAY** This is the Reading section of the ELPAC test.
  - In this part of the test, you will read some texts. Then you will answer some questions about them. You need to answer all the questions that go with a text before going on to the next text.
- SAY If you are unsure of an answer, provide the answer you think is best. If you would like to review your answer at a later time, click to mark the question for review before going on to the next question. You may go back and change the answer at any time during this test session. In the top left corner of your screen, beside the word "Questions," you can select a drop-down menu that will allow you to jump to the questions you have marked for review.
- SAY Look at your screen. This screen contains the test directions.
- SAY The questions on this test begin on the next screen. At this time, please play the directions, then select [NEXT], and begin the test.

### Reading—Grades 3–5 (cont.)

- When there are approximately 10 minutes left in the test session, give students a brief warning.
- In a few minutes we will need to end today's testing. When you get to the end of the Reading test, you will select [End Test], then select [Yes]. A review screen will indicate any questions you marked for review, and you may go back and answer any questions you wish to, then select [End Test] and [Yes] again. Then select [Submit Test] and select [Yes].
  - i After 10 minutes,
- This is the end of the Reading test. Thank you for your attention and hard work. If you have not done so already, please select the [End Test] button to advance to the review screen.
  - Make sure that students select the [End Test] button.

### Writing—Grades 3–5

### **Special Directions for Writing**

- The Writing portion of the ELPAC is self-directed. Students will work through the test questions independently.
- The Practice Test may be scored after the student has completed testing. To score
  the student's Writing test, the student can either write their response on paper or
  type into the test delivery system and then cut and paste into a word document.
  The test examiner may use the Writing rubrics and anchors to score the student
  response. The test examiner and student may then review the Writing response
  and provide instruction, if desired.

### **Beginning the Writing Test**

When the first screen comes up,

- SAY This is the Writing section of the ELPAC test.
  - In this part of the test, you will hear some questions and answer them by typing responses in English.
- SAY If you are unsure of an answer, provide the answer you think is best. If you would like to review any of your responses at a later time, click to mark the question for review before going on to the next question. You may go back and change your response to the question at any time during this test session. In the top left corner of your screen, beside the word "Questions," you can select a drop-down menu that will allow you to jump to the questions you have marked for review.
- SAY Look at your screen. This screen contains the test directions.
- The questions on this test begin on the next screen. At this time, please play the directions, then select [NEXT], and begin the test.
  - i When there are approximately 10 minutes left in the test session, give students a brief warning.
- In a few minutes we will need to end today's testing. When you get to the end of the Writing test, you will select [End Test], then select [Yes]. A review screen will indicate any questions you marked for review or did not answer, and you may go back and answer any questions you wish to, then select [End Test] and [Yes] again. Then select [Submit Test] and select [Yes].
  - After 10 minutes,
- SAY This is the end of the Writing test. Thank you for your attention and hard work. Please select the [End Test] button to advance to the review screen.
  - i Make sure that students select the [End Test] button.

This page is intentionally left blank.

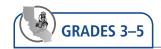

### **Appendix—Scoring Keys**

### **Listening Scoring Keys**

### Listen to a Short Exchange

| Number | Answer Key |
|--------|------------|
| 1      | Α          |
| 2      | Α          |
| 3      | В          |

#### **Listen to a Classroom Conversation**

| Number | Answer Key |
|--------|------------|
| 4      | С          |
| 5      | С          |
| 6      | В          |

### **Listen to a Story**

| Number | Answer Key |
|--------|------------|
| 7      | С          |
| 8      | С          |
| 9      | В          |
| 10     | А          |
| 11     | С          |
| 12     | В          |

#### Listen to an Oral Presentation

| Number | Answer Key |
|--------|------------|
| 13     | В          |
| 14     | С          |
| 15     | А          |
| 16     | Α          |
| 17     | В          |
| 18     | С          |
| 19     | В          |
| 20     | С          |
| 21     | А          |
| 22     | В          |

### **Reading Scoring Keys**

#### **Read and Choose a Sentence**

| Number | Answer Key |
|--------|------------|
| 1      | С          |
| 2      | D          |

#### **Read a Short Informational Passage**

| Number | Answer Key |
|--------|------------|
| 3      | С          |
| 4      | D          |
| 5      | С          |
| 6      | D          |
| 7      | В          |
| 8      | A          |

### **Read a Student Essay**

| Number | Answer Key |
|--------|------------|
| 9      | С          |
| 10     | D          |
| 11     | А          |
| 12     | С          |
| 13     | В          |
| 14     | В          |

#### **Read a Literary Passage**

| Number | Answer Key |
|--------|------------|
| 15     | С          |
| 16     | D          |
| 17     | В          |
| 18     | D          |
| 19     | С          |
| 20     | В          |

### **Read an Informational Passage**

| Number | Answer Key |
|--------|------------|
| 21     | D          |
| 22     | С          |
| 23     | В          |
| 24     | D          |
| 25     | А          |
| 26     | С          |

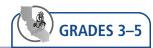

### **Appendix—Writing Rubrics and Anchor Samples**

### **Rubric and Anchor Samples—Describe a Picture**

Looking at a Map—Numbers 1 and 2

| Score | Descriptors                                                                                                    | Anchor Samples                                                                       |
|-------|----------------------------------------------------------------------------------------------------|--------------------------------------------------------------------------------------|
| 2     | <ul> <li>The response consists of a complete sentence that fully addresses the task (of adding relevant details, correcting two errors, condensing ideas into a single sentence, or expressing something that might happen next).</li> <li>Grammar and word choice are appropriate.</li> <li>Errors in spelling/keyboarding do not impede meaning.</li> </ul> | Question 1: A boy points at the map. Question 2: The children will go to lunch next. |
| 1     | <ul> <li>The response shows an attempt to write a sentence that addresses the task, but the sentence is not correct or fully appropriate.</li> <li>There are errors in grammar and word choice.</li> <li>Errors in spelling/keyboarding may impede meaning.</li> </ul>                                                                                        | Question 1: A boy is pointing for the map. Question 2: The other boy be good.        |
| 0     | <ul> <li>The response copies the prompt, contains no English, does not relate to the prompt, or includes only "I don't know."</li> <li>OR</li> <li>No response is provided.</li> </ul>                                                                                                    | Question 1: A boy point from the map. Question 2: No sais.                           |

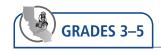

20

### **Rubric and Anchor Samples—Write About an Experience**

Helped Someone—Number 3

| Score | Descriptors                                                                                                    | Anchor Samples                                                                                                    |
|-------|----------------------------------------------------------------------------------------------------|----------------------------------------------------------------------------------------------------|
| 4     | <ul> <li>The response provides a full and complete account of the experience named in the prompt using well-developed descriptions, details, or examples.</li> <li>The response is readily coherent.</li> <li>Grammar and word choice are varied and generally effective. Minor errors do not impede meaning.</li> <li>Minor errors in spelling/keyboarding and punctuation may be present, but they do not impede meaning.</li> <li>The response typically includes a paragraph of at least three sentences.</li> </ul> | One time my teacher was putting our work on the boletin board. I asked her if I could help. She said I could help at lunchtime. She showed me how to cut the papers with sissors. I helped her cut all the papers. Then, I gave them to her. She put them all on the wall. When it was done, she said 'Thank you.' The boletin board looked very nice. |
| 3     | <ul> <li>The response provides a generally complete account of an experience relevant to the prompt using some descriptions, details, or examples.</li> <li>The response is mostly coherent.</li> <li>Errors and limitations in grammar and word choice may impede meaning at times.</li> <li>Errors in spelling/keyboarding and punctuation may impede meaning at times.</li> <li>The response typically includes at least two sentences.</li> </ul>                                                                    | My friend needed help for math homework. I showed him to add fractions. I am good at fractions. First, you make the bottom number the same. Then you make the top number. He got an A.                                                                                                    |
| 2     | <ul> <li>The response provides a partial account of an experience related to the prompt using some descriptions, details, or examples.</li> <li>The response is somewhat coherent.</li> <li>Errors and limitations in grammar and word choice may impede meaning.</li> <li>Errors in spelling/keyboarding and punctuation may frequently impede meaning.</li> <li>The response includes at least one sentence.</li> </ul>                                                                                                | My teacher ask me to clean library.<br>I put book on baskets. It look very<br>nice.                                                                                                    |
| 1     | <ul> <li>The response may provide a limited account of a personal experience and/or conveys little relevant information.</li> <li>The response may lack coherence. It may consist of isolated words or phrases.</li> <li>Frequent errors and/or severe limitations in grammar and word choice prevent expression of ideas.</li> <li>Errors in spelling/keyboarding and punctuation may severely impede meaning.</li> </ul>                                                                                               | My teacher help me. I like my teacher mucho.                                                                                                    |
| 0     | The response copies the prompt, contains no English, does not relate to a personal experience, or includes only "I don't know."  OR  No response is provided.                                                                                                    | I don't know.                                                                                                    |

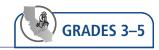

### **Rubric and Anchor Samples—Write About Academic Information**

### Three Rs—Number 4

| Score | Descriptors                                                                                                    | Anchor Samples                                                                                                    |
|-------|----------------------------------------------------------------------------------------------------|----------------------------------------------------------------------------------------------------|
| 2     | <ul> <li>The response completely addresses the task and includes one or more relevant details from the graphic organizer.</li> <li>Minor errors in grammar, word choice, and/or spelling/keyboarding may be present, but they do not impede meaning.</li> <li>The response contains at least one sentence.</li> </ul> | Ways you can use fewer resources are taking short showers, bringing bags to stores, and turning lights off.                                              |
| 1     | <ul> <li>The response does not completely address the task or is missing relevant details from the graphic organizer.</li> <li>Errors and limitations in grammar, word choice, and/or spelling/keyboarding may impede meaning.</li> <li>The response may consist of a word(s) or a bulleted list.</li> </ul>          | the reduce is how are Take short<br>showers bring bags to stores turn<br>lights off. And mor are make craft<br>projects from glass, aluminum and<br>papr |
| 0     | <ul> <li>The response copies only irrelevant information from<br/>the prompt, contains no English, does not relate to the<br/>prompt, or includes only "I don't know."</li> <li>OR</li> <li>No response is provided.</li> </ul>                                                                                       | now is your turn t add to he description                                                                                                    |

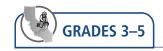

22

### **Rubric and Anchor Samples—Write About Academic Information (cont.)**

### Three Rs—Number 5

| Score | Descriptors                                                                                                    | Anchor Samples                                                                                                    |
|-------|----------------------------------------------------------------------------------------------------|----------------------------------------------------------------------------------------------------|
| 3     | <ul> <li>The response completely addresses the task and includes sufficient and relevant information from the graphic organizer.</li> <li>Minor errors in grammar, word choice, and/or spelling/keyboarding may be present, but they do not impede meaning.</li> <li>The response typically includes at least two sentences.</li> </ul>                                              | Reuse is when you use items again, like using reusable containers, using grocery bags as trash bags, and carrying the same water bottle with you. Recycling is changing old products into new products, like making craft products, bringing things to recycling centers, and using items made from recycled materials. |
| 2     | <ul> <li>The response partially addresses the task. It may not be complete or may be missing some relevant information from the graphic organizer.</li> <li>Errors and limitations in grammar, word choice, and/or spelling/keyboarding may impede meaning at times.</li> <li>The response may contain fewer than the number of sentences indicated in the test question.</li> </ul> | Reduce is it use fewer resources. And how to recycle? Make craft projects form old household materials, bring glass, aluminum, and paper to recycling centers, and use itm s made from recycles materials.                                                                                                    |
| 1     | <ul> <li>The response attempts to address the task but is missing relevant information from the graphic organizer.</li> <li>Errors and limitations in grammar, word choice, and/or spelling/keyboarding may impede meaning throughout.</li> <li>The response may consist of a word(s) or a bulleted list.</li> </ul>                                                                 | <ul> <li>Use resuable contaners</li> <li>Use grosery bags</li> <li>Carry the same water battle with you</li> </ul>                                                                                                    |
| 0     | <ul> <li>The response copies only irrelevant information from<br/>the prompt, contains no English, does not relate to the<br/>prompt, or includes only "I don't know."</li> <li>OR</li> <li>No response is provided.</li> </ul>                                                                                                    | I DID THAT IN 8                                                                                                    |

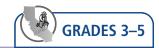

### **Rubric and Anchor Samples—Justify an Opinion**

No More Homework—Number 6

| Score | Descriptors                                                                                                    | Anchor Samples                                                                                                    |
|-------|----------------------------------------------------------------------------------------------------|----------------------------------------------------------------------------------------------------|
| 4     | <ul> <li>The response successfully expresses an opinion (grades three through five) or states a position (grades six through twelve) and provides relevant and detailed support.</li> <li>The response is readily coherent.</li> <li>Grammar and word choice are varied and effective.</li> <li>Minor errors in spelling/keyboarding and punctuation may be present but do not impede meaning.</li> <li>For grades three through five: The response includes at least two reasons that support the opinion, typically using three or more sentences.</li> <li>For grades six through twelve: The response includes at least two reasons that support the position, typically using six or more sentences.</li> <li>For grades nine through twelve: Register is appropriate.</li> </ul> | I think it is a good idea for teachers to stop giving homework. Kids need to be kids. Homework can make it hard for kids to do other important things. For example, kids need exercise to be healthy, but homework can get in the way. Also, kids need to play and do things with friends and family. Then they can grow and be happy. It is good for kids to have a life outside of school. |
| 3     | <ul> <li>The response expresses an opinion or states a position with some relevant support.</li> <li>The response is generally coherent.</li> <li>Errors and limitations in grammar and word choice may impede meaning in some sentences.</li> <li>Errors in spelling/keyboarding and punctuation may impede meaning at times.</li> <li>For grades three through five: The response includes at least one reason that supports the opinion, typically using two or more sentences.</li> <li>For grades six through twelve: The response includes at least one reason that supports the position, typically using three or more sentences.</li> <li>For grades nine through twelve: Register is mostly appropriate.</li> </ul>                                                          | Homework is important. There is not enough time to practice stuff in school. Homework helps us do the new thing without help. Therefore, teachers should give homework so we learn.                                                                                                    |
| 2     | <ul> <li>The response expresses an opinion or states a position with some relevant support but is not complete.</li> <li>The response is somewhat coherent.</li> <li>Errors and limitations in grammar and word choice impede meaning.</li> <li>Errors in spelling/keyboarding and punctuation may frequently impede meaning.</li> <li>For grades three through five: The response includes at least one sentence.</li> <li>For grades six through twelve: The response typically includes at least two sentences.</li> <li>For grades nine through twelve: Register is somewhat appropriate.</li> </ul>                                                                                                    | Teachers can stop giving homework. Homework not fun. I no like it.                                                                                                    |

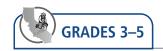

24

### **Rubric and Anchor Samples—Justify an Opinion (cont.)**

### No More Homework—Number 6

| Score | Descriptors                                                                                                    | Anchor Samples                                  |
|-------|----------------------------------------------------------------------------------------------------|-------------------------------------------------|
| 1     | <ul> <li>The response does not include a clear opinion or position and/or conveys little relevant information.</li> <li>The response lacks coherence.</li> <li>Frequent errors and/or severe limitations in grammar and word choice prevent expression of opinion or position.</li> <li>Errors in spelling/keyboarding and punctuation may severely impede meaning.</li> <li>For grades three through five: The response may consist of isolated words or phrases.</li> <li>For grades six through twelve: The response may consist only of one sentence or of isolated words or phrases.</li> <li>For grades nine through twelve: Register may not be appropriate.</li> </ul> | My teacher give me homework some days. Not all. |
| 0     | <ul> <li>The response copies the prompt, contains no English, does not relate to the prompt, or includes only "I don't know."</li> <li>OR</li> <li>No response is provided.</li> </ul>                                                                                                    | I like drawing.                                 |

This page is intentionally left blank.

### **Appendix—Student Score Sheets**

| Name:  | Student ID: |
|--------|-------------|
| Grade: |             |
|        |             |

| LISTENING P                       | Practice Test—Grad | es 3–5                               |                            |                     |
|-----------------------------------|--------------------|--------------------------------------|----------------------------|---------------------|
| Listen to a Short E               | xchange            |                                      |                            |                     |
| $1 \otimes \mathbb{C} \mathbb{R}$ | 2 A B C R          | $3 \mathbb{B} \mathbb{C} \mathbb{R}$ |                            |                     |
| Listen to a Classro               | oom Conversation   |                                      |                            |                     |
| 4 A B C R                         | 5 ABC®             | $6 \mathbb{ABCM}$                    |                            |                     |
| Listen to a Story                 |                    |                                      |                            |                     |
| 7 ABC®                            | 8 A B C R          | $9 \mathbb{B} \mathbb{C} \mathbb{R}$ | 10 ABC®                    | 11 (A (B) (C) (R)   |
| 12 ABC®                           |                    |                                      |                            |                     |
| Listen to an Oral Presentation    |                    |                                      |                            |                     |
| 13 ABC (R                         | 14 ABC®            | 15 ABC®                              | 16 ABC®                    | 17 ABC®             |
| 18 (A) (B) (C) ((R)               | 19 (A) (B) (C) (R) | <b>20</b> (A) (B) (C) ((R)           | <b>21</b> (A) (B) (C) ((R) | 22 (A) (B) (C) ((R) |
| LISTENING Total                   | :                  |                                      |                            |                     |

| READING PI                             | ractice Test—Grad              | es 3–5   |                           |                           |
|----------------------------------------|--------------------------------|----------|---------------------------|---------------------------|
| Read and Choose                        | a Sentence<br><b>2</b> A B C D |          |                           |                           |
| Read a Short Infor                     | mational Passage               |          |                           |                           |
| 3 A B C D<br>8 A B C D                 | 4 (A) (B) (C) (D)              | 5 ABCD   | 6 A B C D                 | 7 A B C D                 |
| Read a Student Es                      | ssay                           |          |                           |                           |
| 9 A B C D<br>14 A B C D                | 10 A B C D                     | 11 (ABCD | <b>12</b> (A) (B) (C) (D) | 13 (A) (B) (C) (D)        |
| Read a Literary Pa                     | ssage                          |          |                           |                           |
| 15 ABCD<br>20 ABCD                     | 16 A B C D                     | 17 ABCD  | 18 ABCD                   | <b>19</b> (A) (B) (C) (D) |
| Read an Informational Passage          |                                |          |                           |                           |
| 21 (A) (B) (C) (D) (26 (A) (B) (C) (D) | <b>22</b> (A) (B) (C) (D)      | 23 ABCD  | <b>24</b>                 | <b>25</b> ABCD            |
| READING Total:                         |                                |          |                           |                           |

| WRITING          | Practice Test—Grades 3–5 |
|------------------|--------------------------|
| Describe a Pict  | fure                     |
| Number 1         | [0–2]                    |
| Number 2         | [0-2]                    |
| Write About an   | Experience               |
| Number 3         | [0-4]                    |
| Write About Ac   | ademic Information       |
| Number 4         | [0–2]                    |
| Number 5         | [0-3]                    |
| Justify an Opini | ion                      |
| Number 6         | [0-4]                    |
| WRITING Total    | l:                       |